- **2.** Sélectionner la **famille de risques** (F) via le menu déroulant (liste déroulante non modifiable). **3.** Rédiger une **description succincte de la tâche et de la situation dangereuse**
	- **4.** Commencer la cotation en évaluant **la gravité** (H) et **la fréquence** (J) (listes déroulantes non modifiables).
	- **5.** Indiquer les **mesures de prévention existantes** (L).
	- **6.** Terminer la cotation en évaluant le niveau de **maîtrise** (M) (liste déroulante non modifiables).
	- **7.** Le calcul du niveau de **risque résiduel** (O) est automatique

Pour chaque tâche ou situation dangereuse identifiée, vous devez :

- **8.** Proposer des **mesures de correctives et/ou préventives** (P).
- **9.** Vous pouvez estimer la **nouvelle maitrise** (Q) en tenant compte de ces mesures et ainsi simuler leur effet sur le risque résiduel pour obtenir le **nouveau risque** (S) (calcul automatique)
- **10.** N'oubliez pas de renseigner la **date de mise à jour** (E) et le nombre d'agents concernés (D). Vous pouvez également indiquer un **numéro de risque** (A) selon une codification permettant d'identifier plus facilement les lignes par la suite.

# **Le Document Unique** (DU)

**Guide d'utilisation du modèle proposé par le CDG 51**

# **COMMENT UTILISER LE MODELE DE DOCUMENT UNIQUE DU CDG 51 ?**

Le modèle de Document Unique (DU) proposé par le CDG 51 repose sur un fichier Excel à paramétrer en fonction de votre structure. Il est téléchargeable sur notre site : Annexe O-26a [: Modèle de Document Unique.](https://51.cdgplus.fr/annexe-o-26a_modele-de-document-unique_2023/)

#### **1. Paramétrage des Unités de Travail (1er onglet) :**

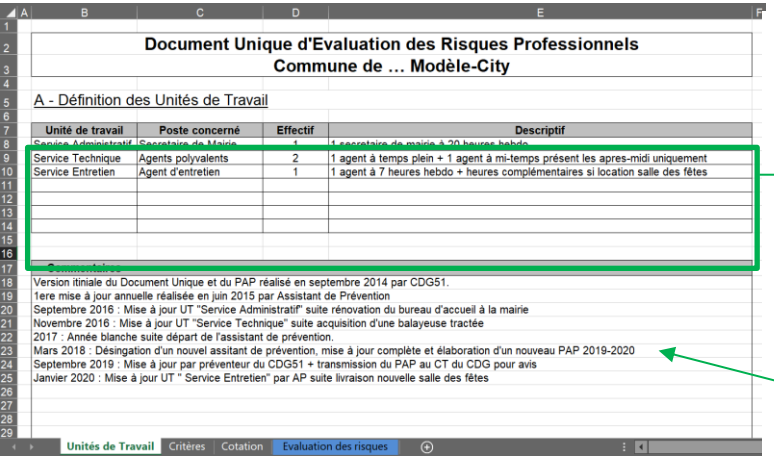

- **1.** Renseigner l'ensemble des unités de travail. *Ex : Services techniques, Service administratif, ...*
- **2.** Renseigner les postes de travail concernés. *Ex : Espaces verts, Secrétariat, …*
- **3.** Préciser l'effectif concerné.
- **4.** Vous pouvez apporter des précisions sur les activités dans la case descriptif.
- **5.** La case commentaire peut être utilisée pour toutes remarques concernant le contexte, l'historique, les agents et les locaux vus. *Ex : locaux inaccessibles, agent non rencontré…*

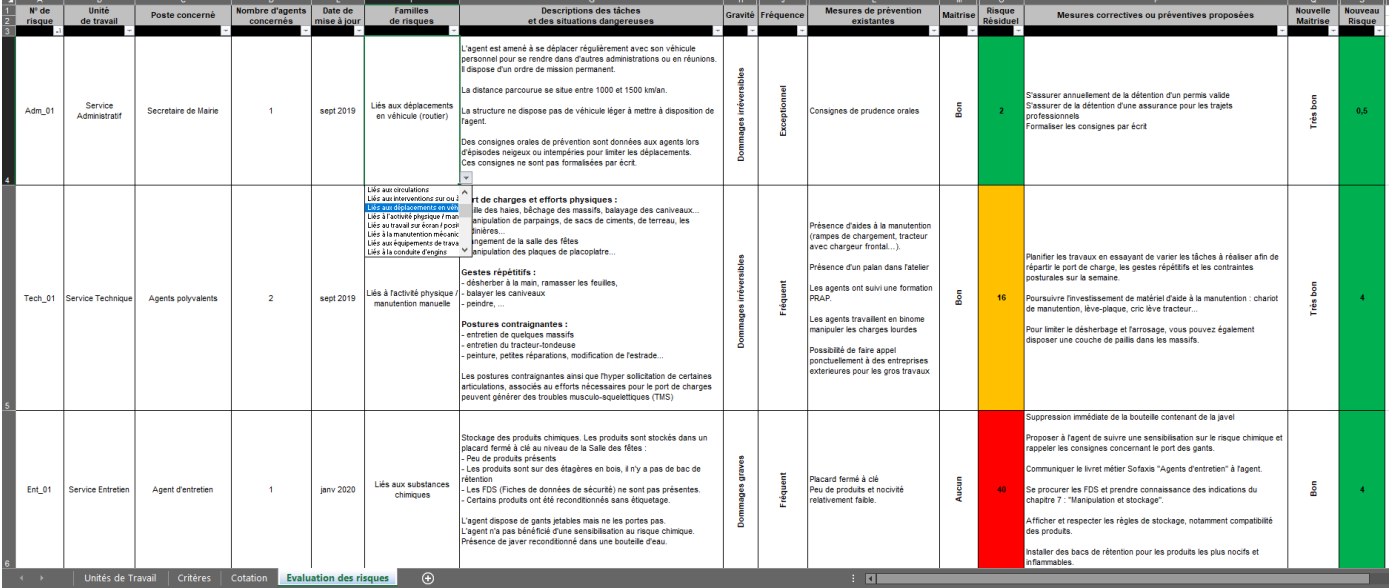

# **2. Retranscription de l'évaluation des risques (4ème onglet) :**

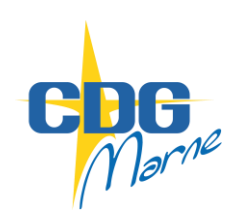

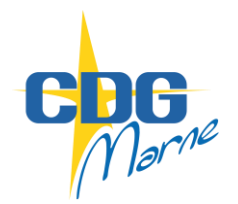

# **Fiche Prévention O-26**

# **Le Document Unique (DU)**

**Guide d'utilisation du modèle proposé par le CDG 51**

# **LE SYSTEME COTATION UTILISE PAR LE CDG 51**

#### **Gravité des dommages (G) :**

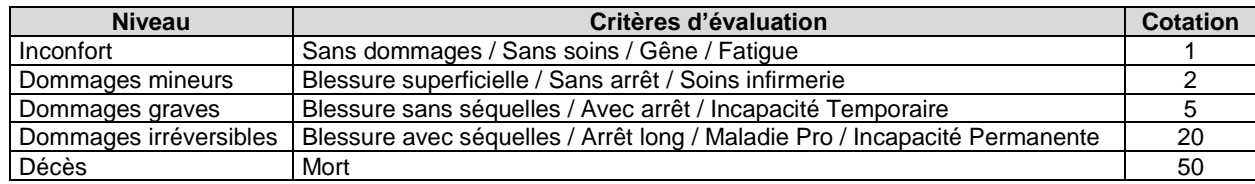

# **Fréquence d'exposition (F) :**

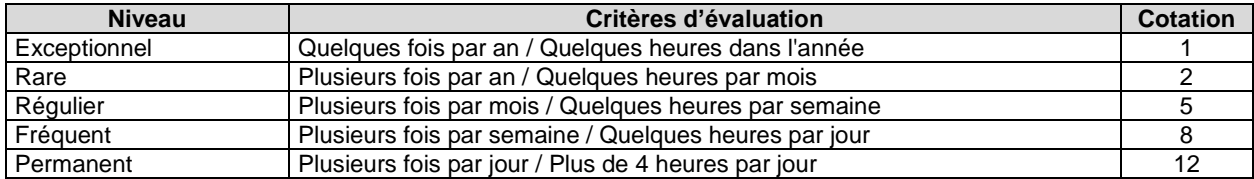

#### **Maitrise du risque (M) :**

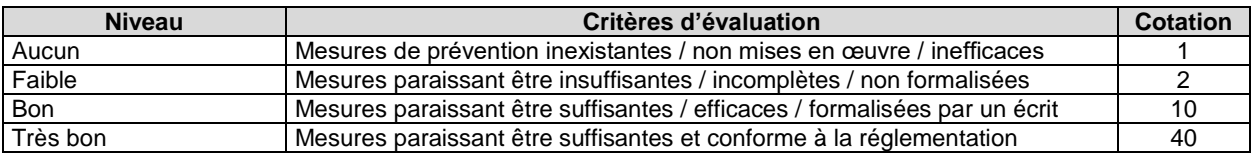

# **Détermination des priorités d'actions à partir du risque résiduel (Rr) : Rr = (G x F) / M**

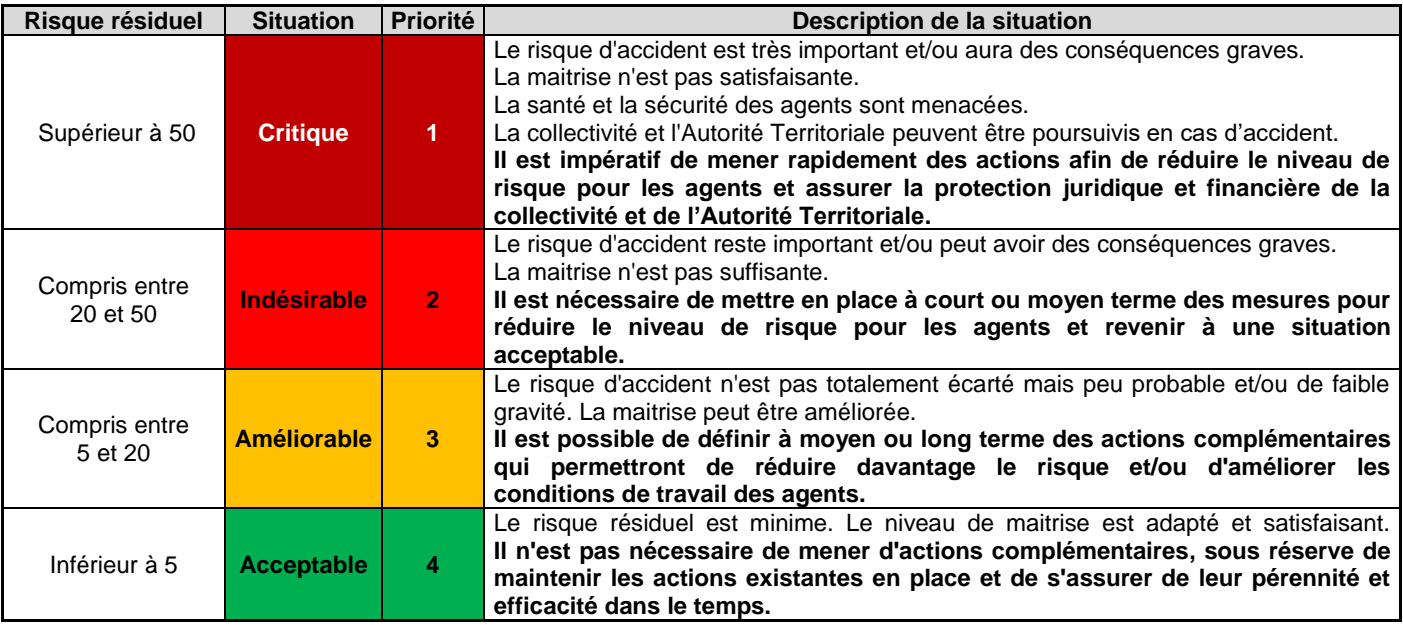

# **RESSOURCES UTILES POUR ELABORER OU METTRE A JOUR SON DOCUMENT UNIQUE**

Procéder à l'évaluation des risques professionnels ne s'improvise pas. Cela nécessite un minimum de méthode et de connaissances. C'est notamment le rôle de l'Assistant de Prévention (formé à cela) d'assister l'Autorité Territoriale dans cette tâche. **N'hésitez pas à faire appel au service prévention du CDG en cas de difficultés**. Les ressources documentaires suivantes pourront également vous être utiles :

- INRS, ED 840 : [Aide au repérage des risques dans les PME-PMI](http://www.inrs.fr/dms/inrs/CataloguePapier/ED/TI-ED-840/ed840.pdf)
- **EXAM Pays de la Loire : Guide [d'évaluation des risques](https://www.cdc.retraites.fr/IMG/pdf/guide_cram_pays_loire_1_-2.pdf)**
- CIG Grande Couronne : [Fiches d'aide à l'évaluation des risques professionnels](https://www.cigversailles.fr/content/l%e2%80%99%c3%a9valuation-des-risques-professionnels)